# **Create FTP Directory Action - [IIS 6]**

[Automise Professional Edition]

# Server

| Create IIS 6 FTP Directory |             |              |              |                     |         |          |      | c |
|----------------------------|-------------|--------------|--------------|---------------------|---------|----------|------|---|
| General                    | Runtime     | Server       | FTP Site     | New Virtual Directo | ory Per | missions | ;    | Ŧ |
| 💓 пs                       | server      |              |              |                     |         |          |      |   |
| ×                          | Use global  | server set   | ings from II | S FTP options       |         |          |      |   |
|                            | Server:     |              |              |                     |         |          |      |   |
|                            |             |              |              |                     |         |          |      |   |
|                            | henticatio  |              |              |                     |         |          |      |   |
|                            |             |              | from IIS Op  | tions               |         |          |      |   |
|                            | Use these ( |              |              |                     |         |          |      |   |
|                            | User nam    |              |              |                     |         |          |      |   |
|                            | Password    | d:           |              |                     |         |          |      |   |
|                            | (Leave bo   | oth blank to | use current  | t Windows authentic | ation)  |          |      |   |
|                            |             |              |              |                     |         |          |      |   |
|                            |             |              |              |                     |         |          |      |   |
|                            |             |              |              |                     |         |          |      |   |
|                            |             |              |              |                     |         |          |      |   |
|                            |             |              |              | Oł                  | <       | Cancel   | Help |   |

**IIS Server** 

Use global server settings from IIS FTP options

Server

## Authentication

Use global credentials from IIS options

Use these credentials

Username

Password

FTP Site

| Create IIS 6 FTP Directory |          |            |          |               |          |               |        |   |
|----------------------------|----------|------------|----------|---------------|----------|---------------|--------|---|
| General                    | Runtime  | Server     | FTP Site | New Virtual D | irectory | Permissions   |        | Ŧ |
| 🛜 FT                       | P site — |            |          |               |          |               |        |   |
|                            | Index:   |            |          |               |          | Connect and u | ıpdate |   |
| (                          | Name:    | wikiImages |          |               |          |               |        |   |
|                            |          |            |          |               |          |               |        |   |
|                            |          |            |          |               |          |               |        |   |
|                            |          |            |          |               |          |               |        |   |
|                            |          |            |          |               |          |               |        |   |
|                            |          |            |          |               |          |               |        |   |
|                            |          |            |          |               |          |               |        |   |
|                            |          |            |          |               |          |               |        |   |
|                            |          |            |          |               |          |               |        |   |
|                            |          |            |          |               |          |               |        |   |
|                            |          |            |          |               |          |               |        |   |
|                            |          |            |          |               |          |               |        |   |
|                            |          |            |          |               |          |               |        |   |
|                            |          |            |          |               | ОК       | Cancel        | Help   |   |

FTP Site

Index

Name

New Virtual Directory

| Create IIS 6 FTP Directory |                    |             |          |                   |      |           |        |      |   |  |
|----------------------------|--------------------|-------------|----------|-------------------|------|-----------|--------|------|---|--|
| General                    | Runtime            | Server      | FTP Site | New Virtual Direc | tory | Permissio | ons    |      | ŧ |  |
| New FTP directory          |                    |             |          |                   |      |           |        |      |   |  |
|                            | Create under:      |             |          |                   |      |           |        |      |   |  |
|                            | ROOT   Update list |             |          |                   |      |           |        |      |   |  |
|                            | Alias:             |             |          |                   |      |           |        |      |   |  |
|                            | WikiImages         |             |          |                   |      |           |        |      |   |  |
|                            | Directory:         |             |          |                   |      |           |        |      |   |  |
|                            | C:\LocalData       | a\Wiki\Imag | es       |                   |      | <b>a</b>  |        |      |   |  |
|                            | X Fail if the      | directory e | xists    |                   |      |           |        |      |   |  |
|                            |                    |             |          | C                 | Ж    | (         | Cancel | Help |   |  |

## **New FTP directory**

#### Create under

Specify an existing IIS FTP Directory to be the parent of the new directory. Click the 'Update list' button to download a list

of FTP Virtual Directories from the specified IIS Server.

#### Alias

Specify the name by which you would like the new directory to be known.

#### Directory

Specify the local directory for the contents of the new virtual directory.

### Fail if the directory exists

If this option is enabled and the directory already exists, the action will fail. Otherwise, the action will edit the properties of the pre-existing virtual directory.

## Permissions

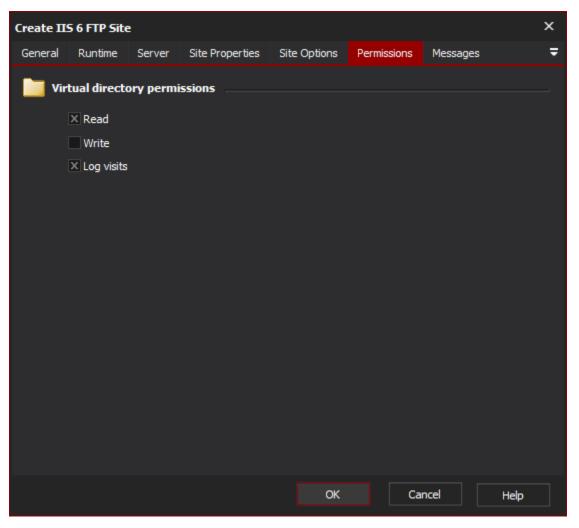

Set the permissions you want FTP users to have on the new Directory.

Set "Log Visits" if you want accesses to the new directory to appear in the IIS Log.

Read

Write

Log visits

## Script Events

The Create FTP Directory Action has an extra script event, named NewDirectory, which is called once the new directory has been set up. It allows you to set properties which may not be available in the action, or perform more complicated operations on the new directory.

## ? Unknown Attachment

The NewIISFtpDir parameter is an WMI settings object of type IIsFtpVirtualDirSetting (see the .)

You can retrieve and set the virtual directory's properties directly using the syntax shown in the above example. See the MSDN Documentation for a full list of available properties. Unfortunately, code completion is not available on this object.

There is no need to call the .Put\_() method to save any changes which are made (this is done automatically when the event completes.)